## **ADAS FAQ**

[Main Page](https://wiki.teltonika-gps.com/view/Main_Page) > [Video Solutions](https://wiki.teltonika-gps.com/view/Video_Solutions) > [Teltonika ADAS](https://wiki.teltonika-gps.com/view/Teltonika_ADAS) > **ADAS FAQ**

**Here you will find answers to the most frequently asked questions about ADAS solution. Please check answers here, if you will not find answer then fill the Helpdesk query.**

## **Frequently asked questions regarding ADAS solution**

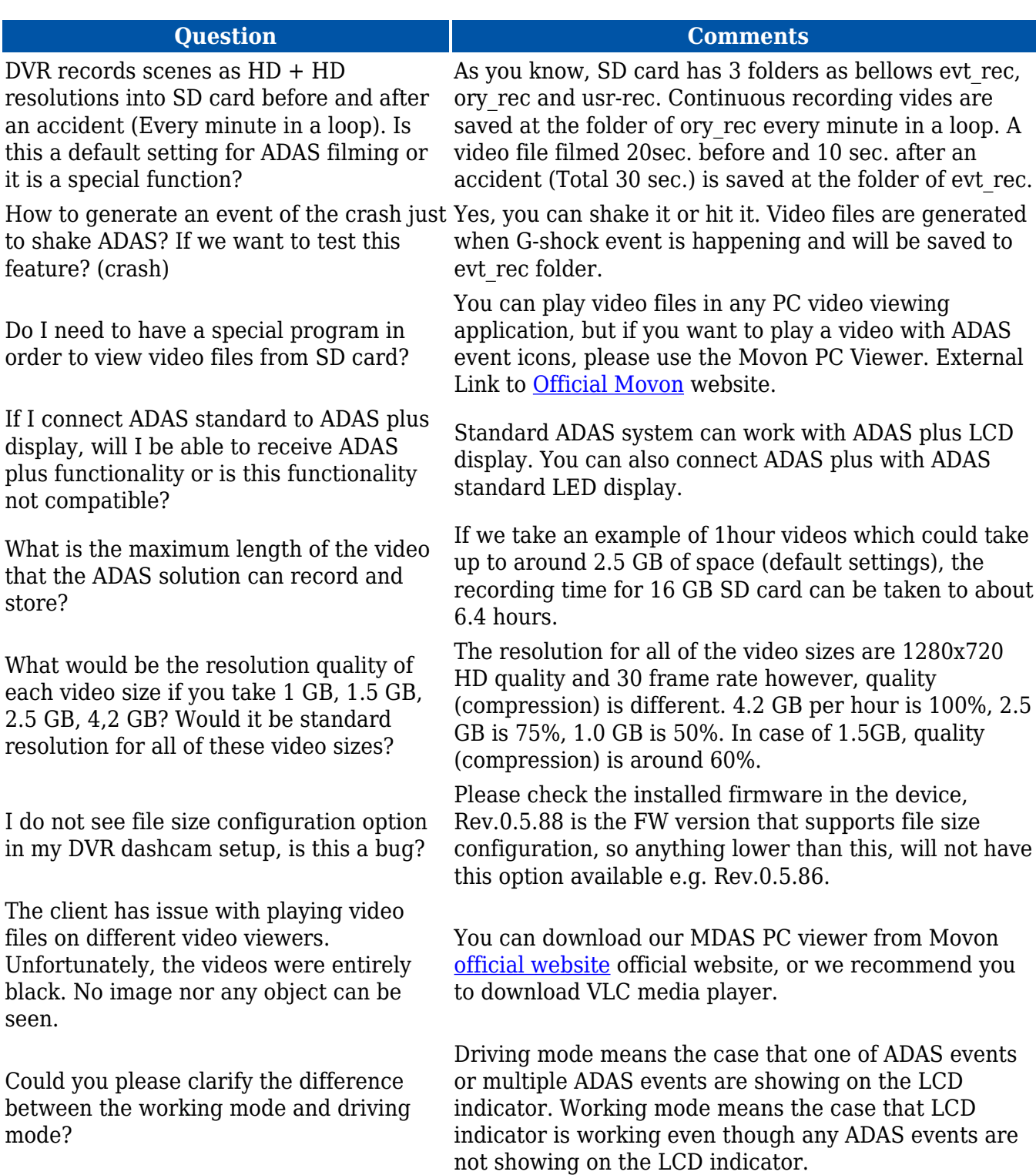

How is video quality different of 9C ADAS camera device compared to 9B ADAS camera device? Is 1-hour video not available for 9C device?

I have a question about snapshot/photo, since we have two resolutions for it, 640x480 and 1280x720. What will be the compression of this photo/snapshot by default since we cannot change the compression?

Can ADAS with S/N of 9B work together with FMx125 devices and get speed data while ADAS with S/N of 9C can?

Does the ADAS system takes into consideration the lane lines for LDW? Does it consider if the lines on the street are continuous or not?

LDW can be set up from calibration and as wiki page indicates, it can help to set up the activation speed. In case of using the FMC640, there is also LDW settings on the configurator, if client uses this, will it overwrite the set-up from calibration mode? If using the FMC125, will it just work with the activation speed set on calibration mode?

Are the videos from camera saved on the SD card using the H265 compression format as in dual cam? Can they be read using the same videoplayer software?

9C's video quality/compression rate is 700Kbps/30% and one video file's size is 15MB per 2 minutes, one video file is saved at SD card every two minutes in a loop. So, if you use 16G SD card, it has about 35-hour-long video files.

30%'s video compression is the best one when considering the video/snapshot transmission period from ADAS to FM tracker via RS232.

Incorrect, 9B can get speed data from FMx125 devices, ADAS with S/N of 9C can only get data from FMx640 devices.

Yes, ADAS considers the lane lines. ADAS algorithm detects the line not split it to if it continues or not.

If you calibrate ADAS on the web page and later want to change the event settings, you can do so using the FMC640 configurator, and ADAS will rewrite the parameters. The only way to change settings using FMC125 is to connect ADAS to the web page and modify the settings. However, please note that the first calibration must be done on the web page because car parameters can only be entered there.

ADAS stores videos in the MP4 format, so to simply watch a video, you only need a standard player. However, if you want to view a video according to a specific event such as LDW or PCW, then you need a special player which can be found on the Movon main page.